## **ESTADOS DE CUENTA Y FACTURAS**

En **Jorge Giraldo & Cía. SAS** estamos mejorando para facilitarle a nuestros clientes el acceso a sus estados de cuenta y factura desde la comodidad de su casa u oficina, descargándolos desde nuestra página web.

Pasos a seguir:

- 1. Ir a la página web [www.jorgegiraldo.com](http://www.jorgegiraldo.com/)
- 2. Ingresar al módulo PROPIETARIOS
- 3. Digite su número de cédula o NIT sin digito de verificación
- 4. Digite la clave 0000 (4 ceros) por primera vez.

Si tiene algún inconveniente para continuar comuníquese directamente con la inmobiliaria.

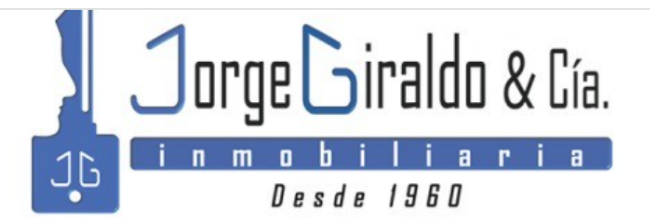

Calle 23 # 21 - 41 Local 5B, Edificio B.C.H E-mail: propiedadraiz@jorgegiraldo.com Telefono(s): 8842727

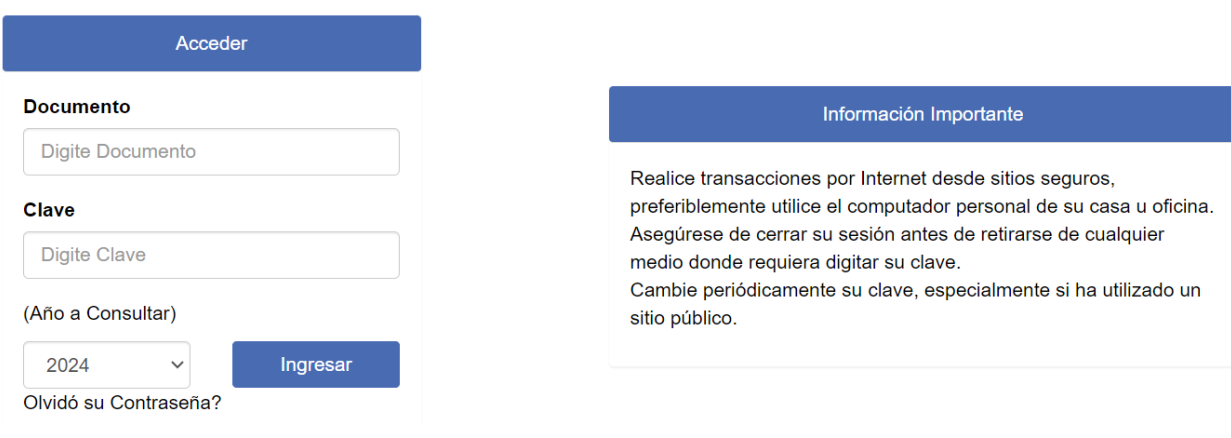

5. Luego, en el siguiente pantallazo, cambie su contraseña y de clic en Actualizar en la parte inferior

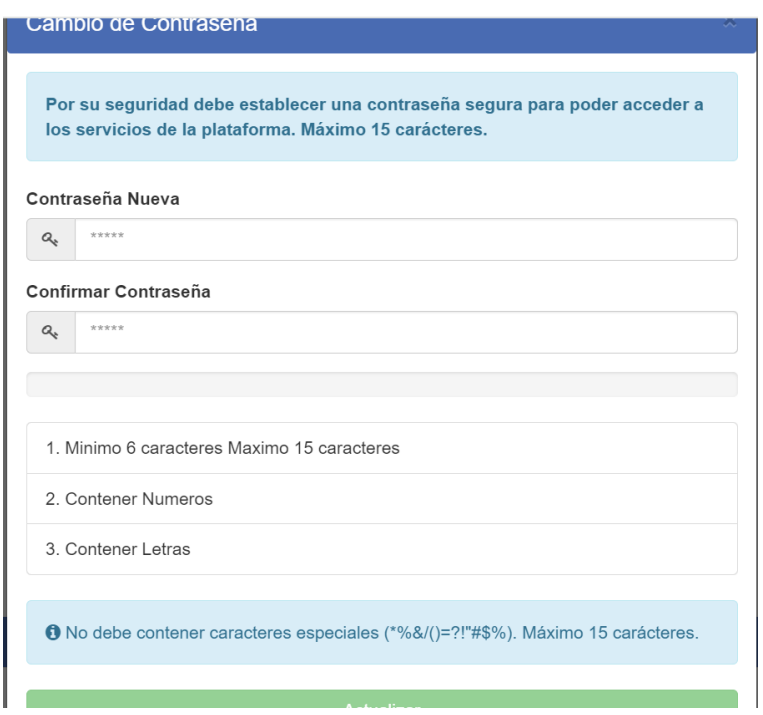

6. En la siguiente página encontrará su estado de cuenta y factura.

En **Estados de Cuenta disponibles** tiene 2 opciones:

Ver y/o imprimir el Estado Consolidado (**icono izquierdo**), ó Estado por Inmueble (**icono derecho**), del mes que desea consultar.

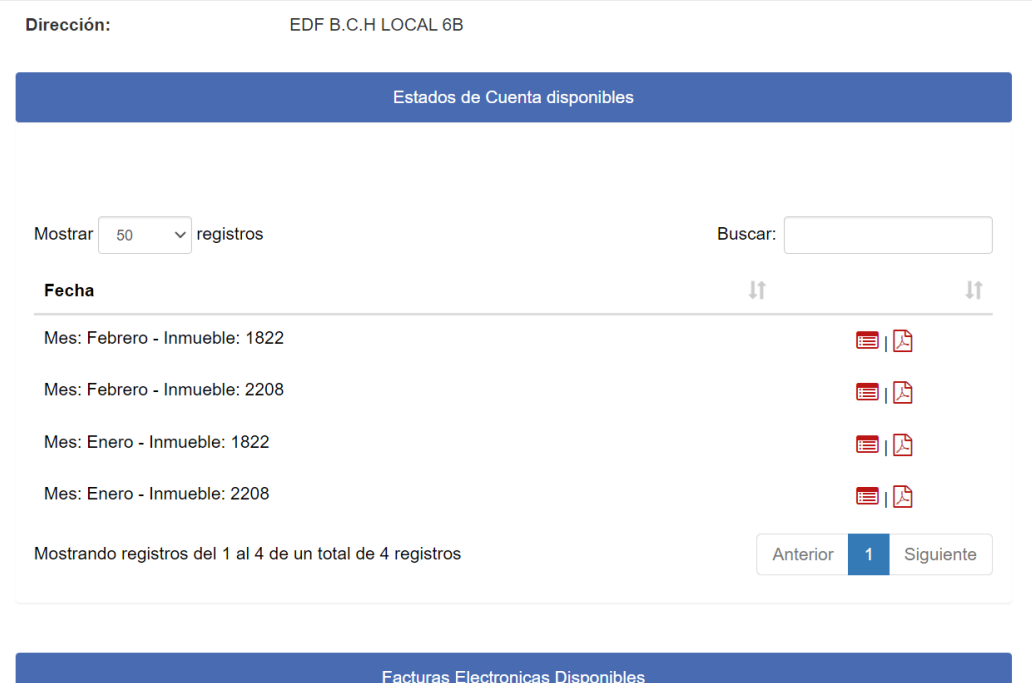

En **Facturas Electrónicas Disponibles**, de clic en el PDF del mes que desea consultar, para ver y/o imprimir su factura

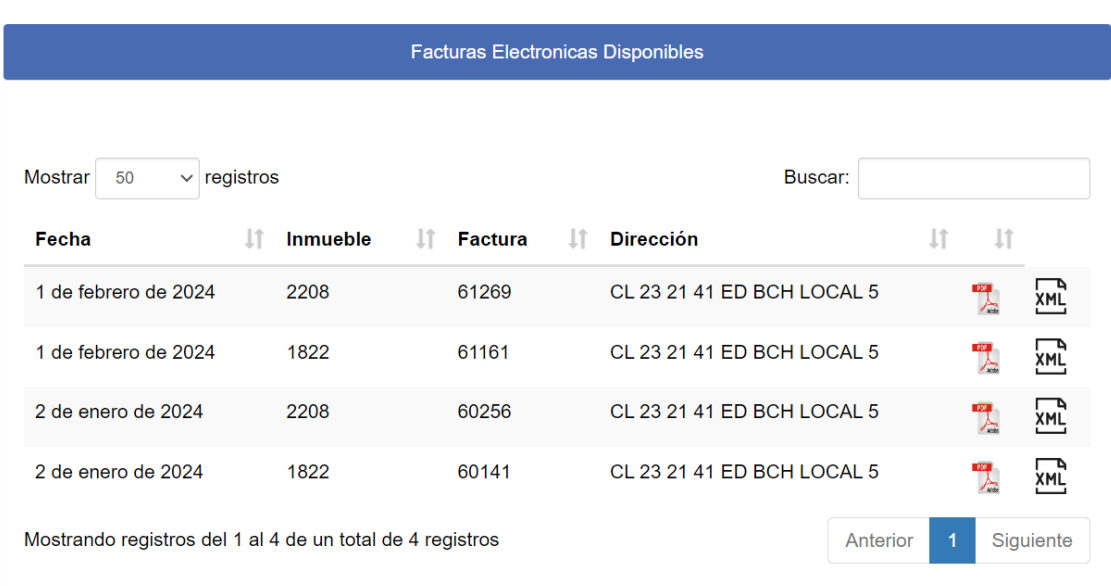

Para salir de la página, vaya a la parte superior derecha y de clic en el icono del medio en "Cerrar sesión".

Volver / Propietario

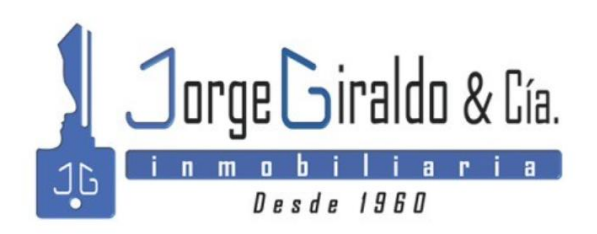

2  $\bullet$